# **Настройка Домолинк(Ростелеком)**

1. Откройте браузер и введите 192.168.1.1 в адресную строку, нажмите Enter.

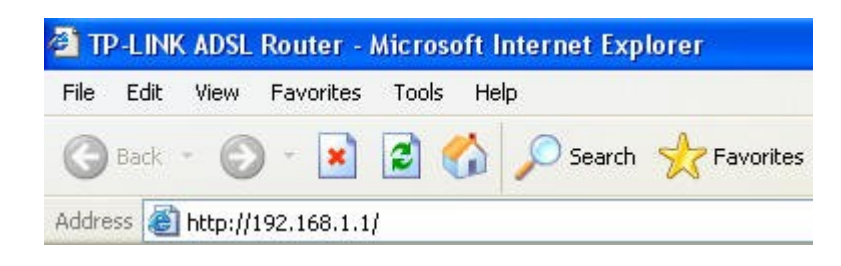

2. Введите имя пользователя и пароль для входа на модем. По умолчанию имя пользователя: **admin** , пароль: **admin** или, если вы их меняли, то введите измененные имя пользователя и пароль.

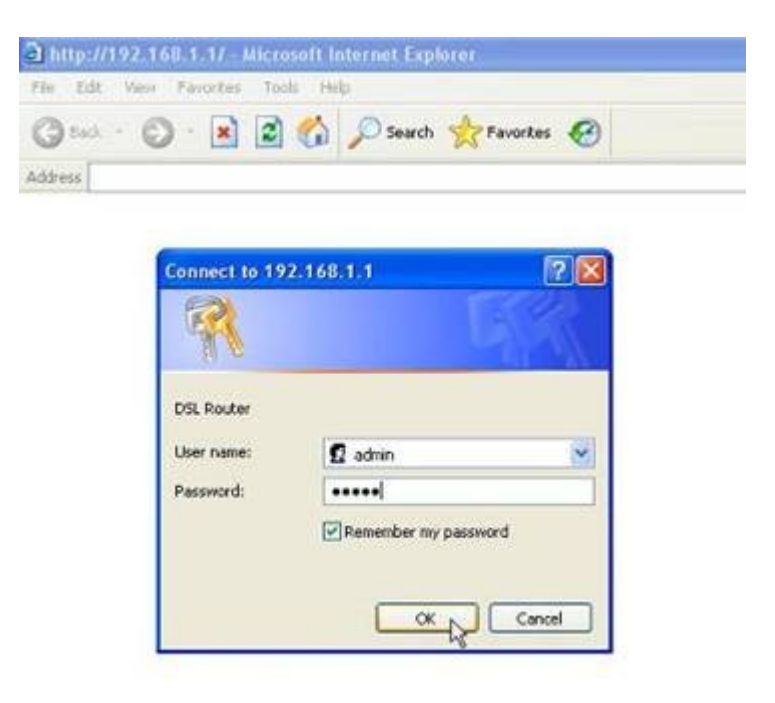

3. В открывшемся меню модема перейдите в раздел Быстрый старт (Quick start) и нажмите "Запустить Мастер настройки"(Run Wizard)

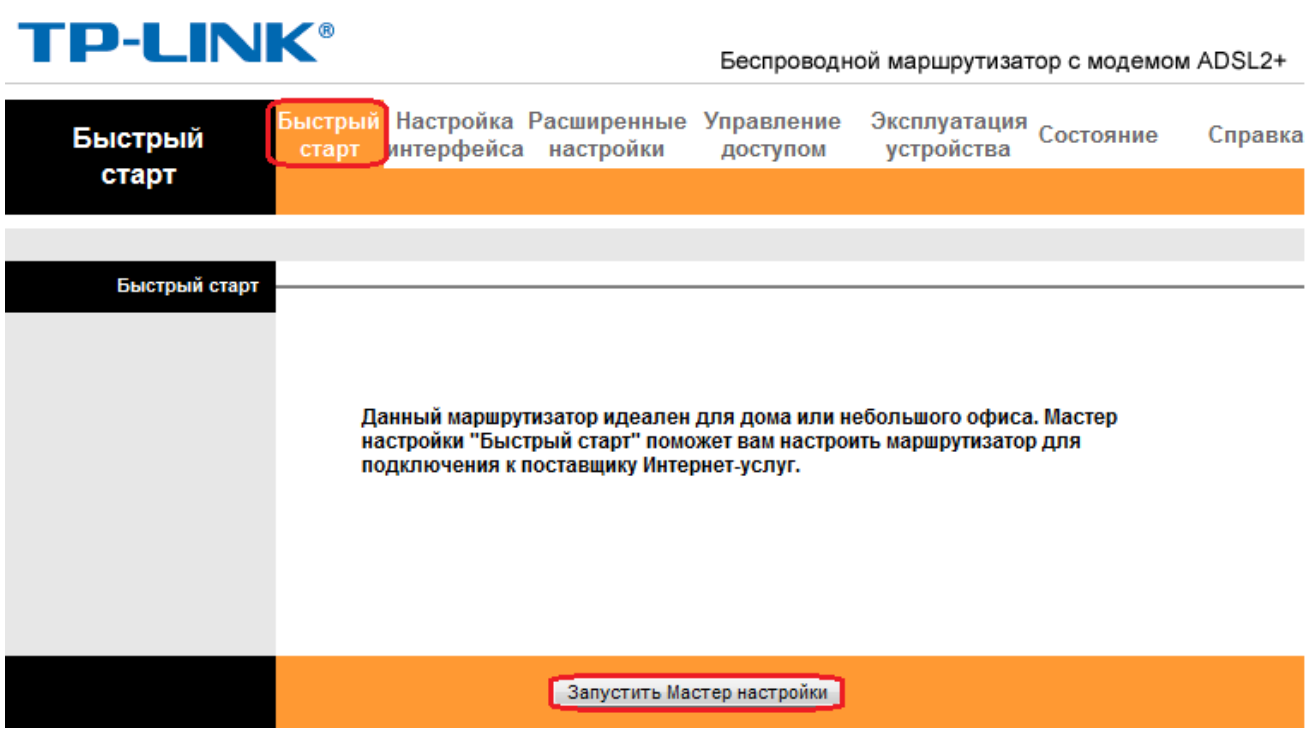

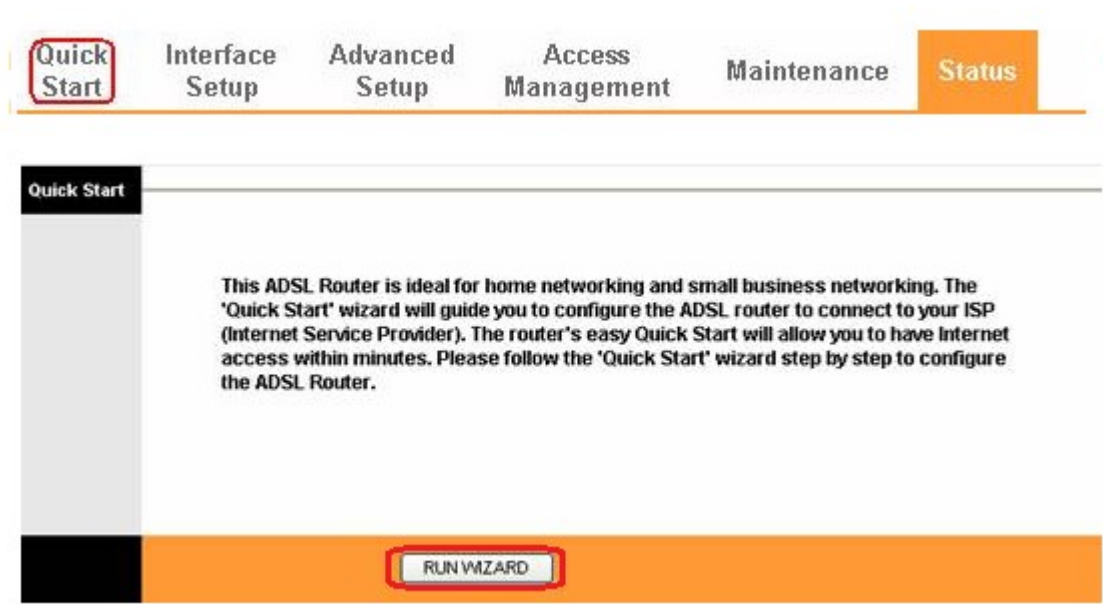

4. В первом окне мастера идет описание шагов, нажмите **Далее** (Next)

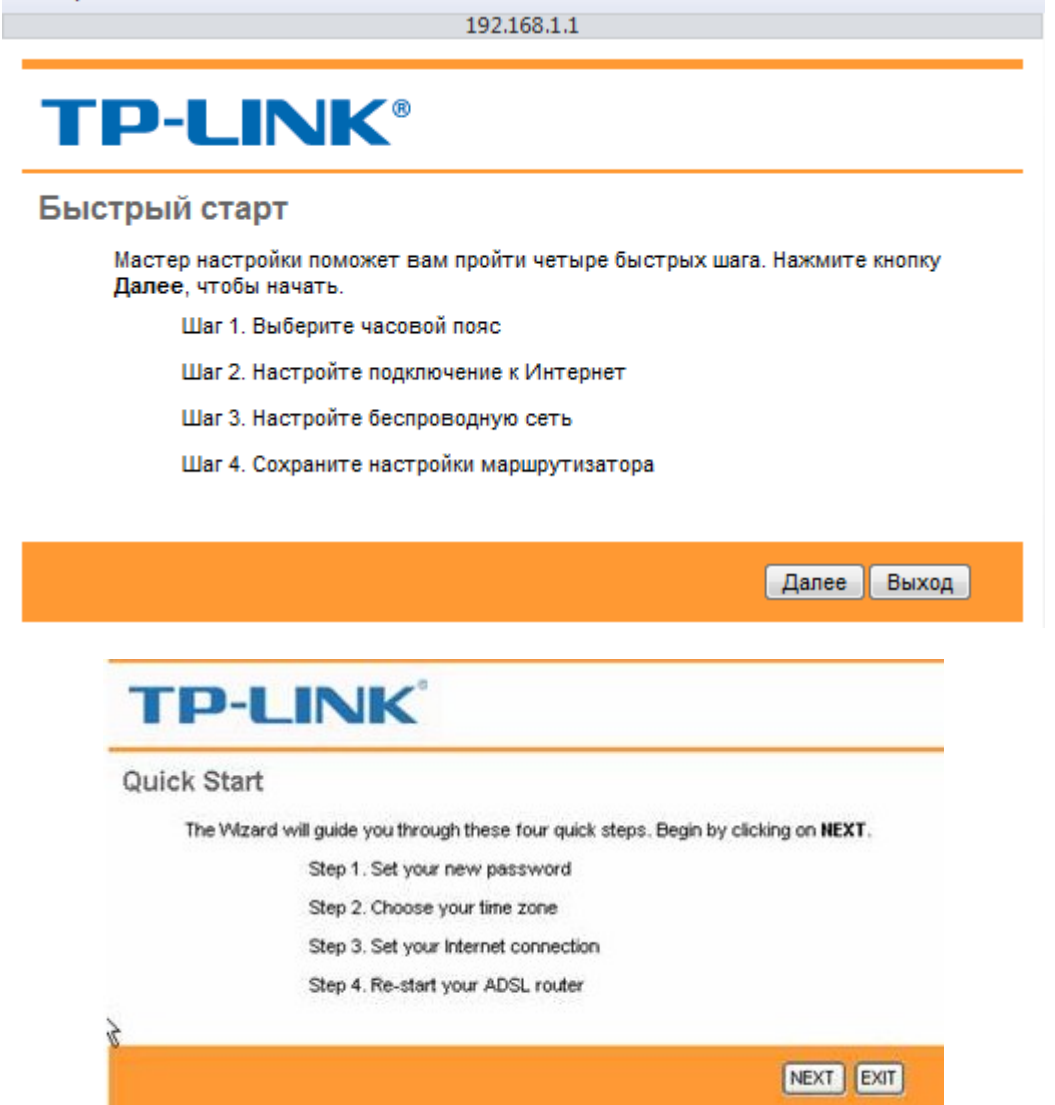

 $\Box$   $\times$ 

5. Выберите часовой пояс и нажмите Далее (Next)

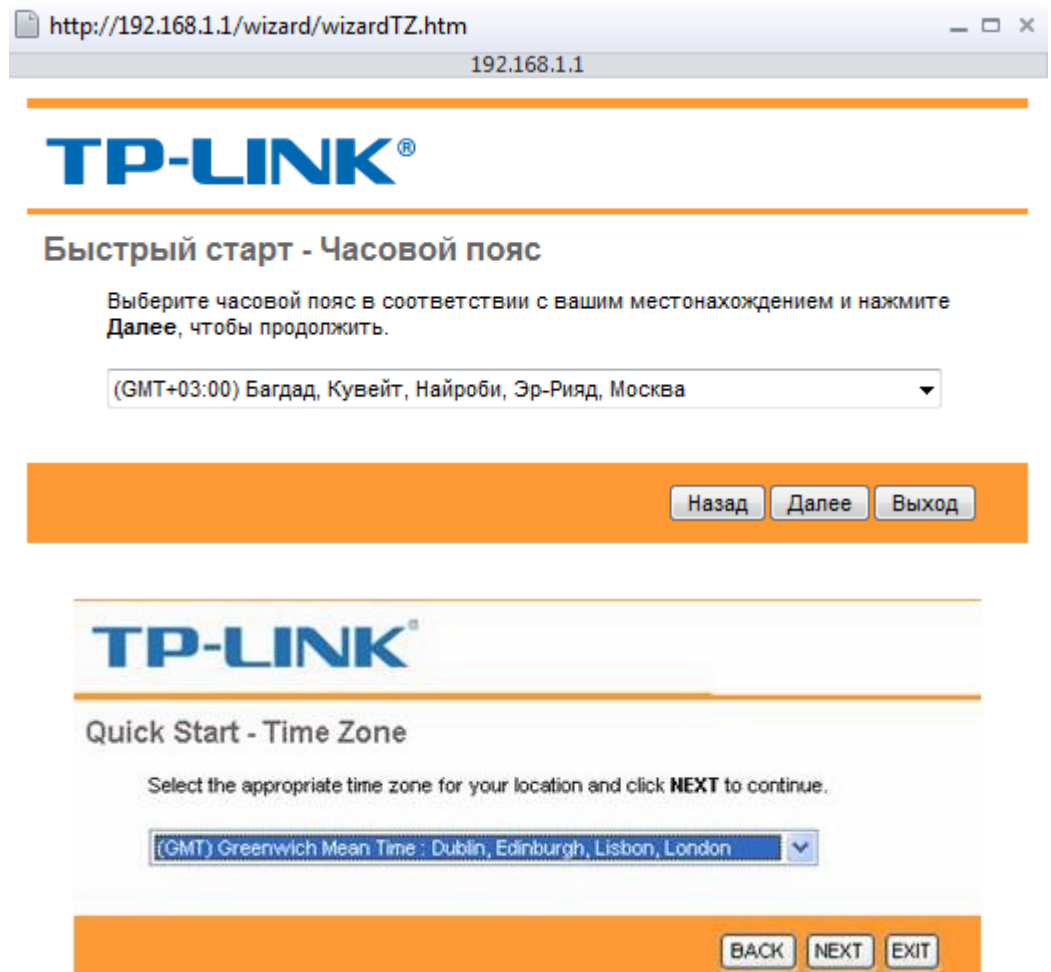

6. Выберите тип подключения PPPoE/PPPoA и нажмите Далее (Next)

http://192.168.1.1/wizard/wizardConType.htm

192.168.1.1

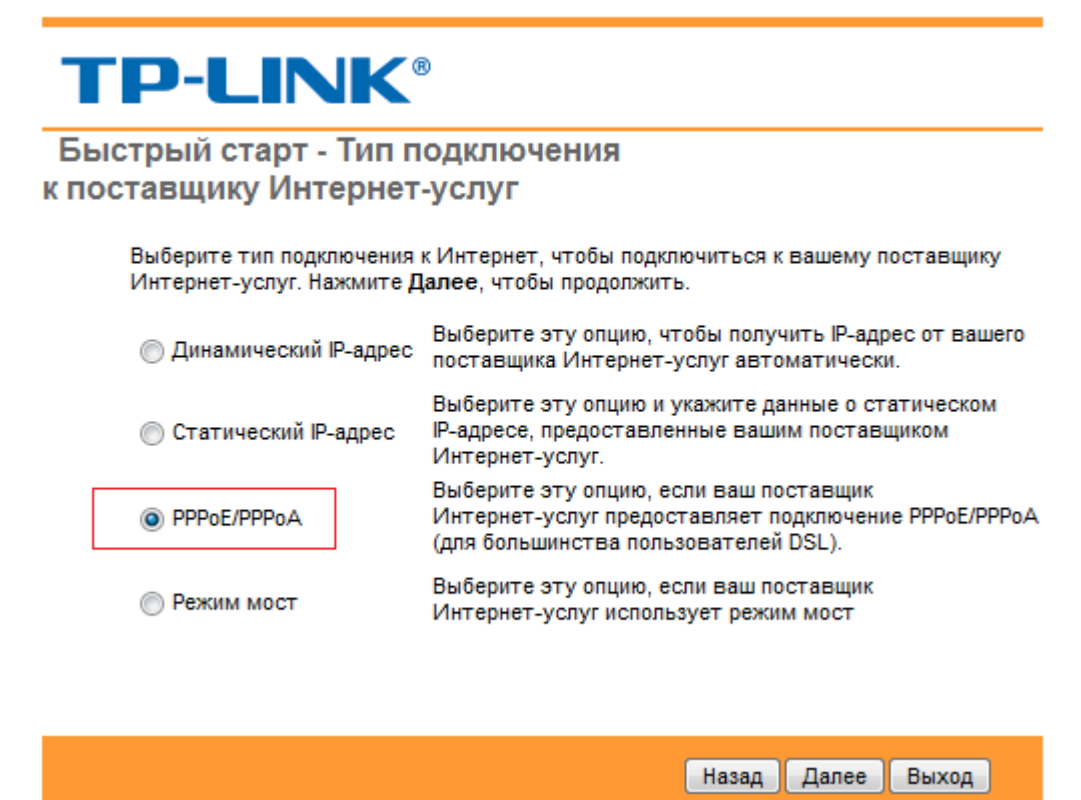

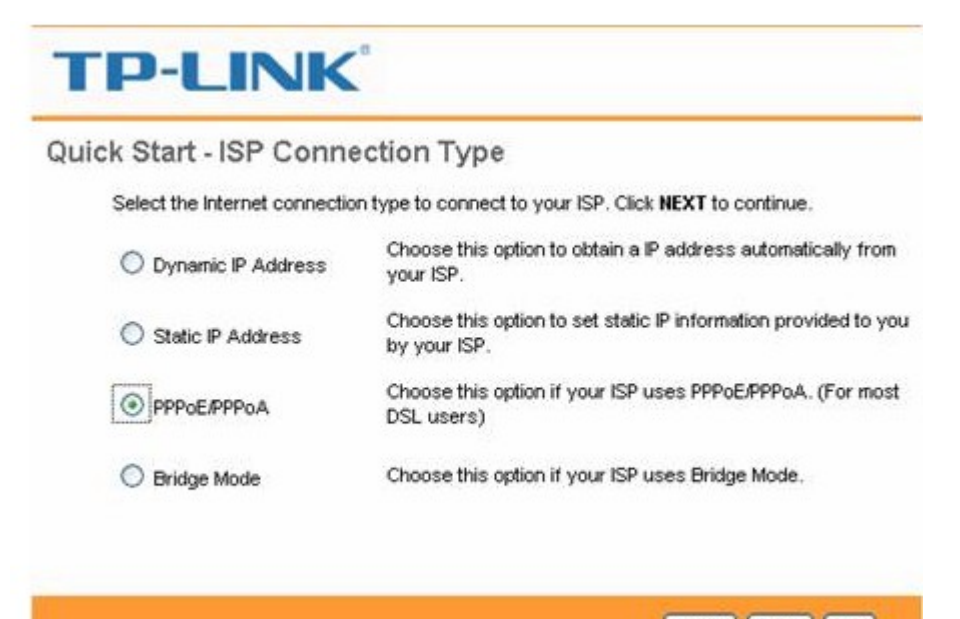

BACK NEXT EXIT

 $\Box$   $\times$ 

7. Введите ваши Имя пользователя, Пароль для доступа в Интернет, предоставляемые вашим поставщиком Интернет-услуг.

Важно: крайне важно соблюдать правильность написания этих данных. Любое отклонение, включая неверно выбранную раскладку (например большие и маленькие буквы) не позволят модему подключиться к сети Интернет. Также VPI,VCI, которые вы можете посмотреть в приведённой ниже таблице. После этого нажмите **Далее** (Next)

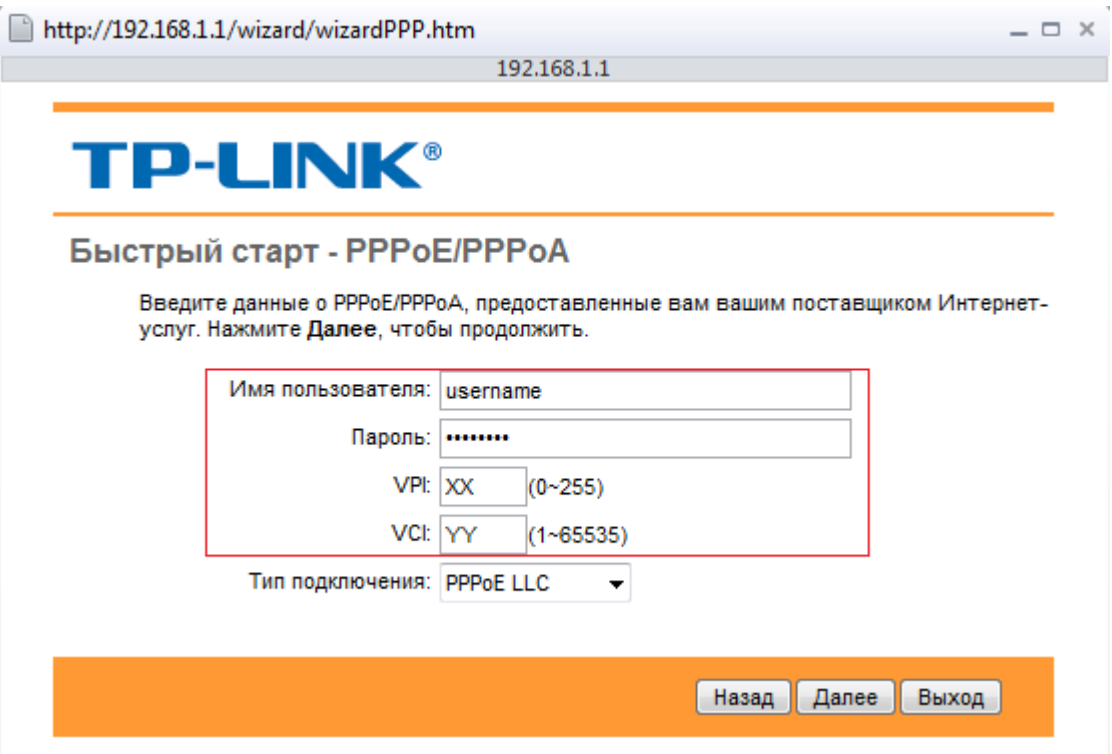

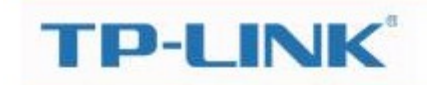

### Quick Start - PPPoE/PPPoA

Enter the PPPoE/PPPoA information provided to you by your ISP. Click NEXT to continue.

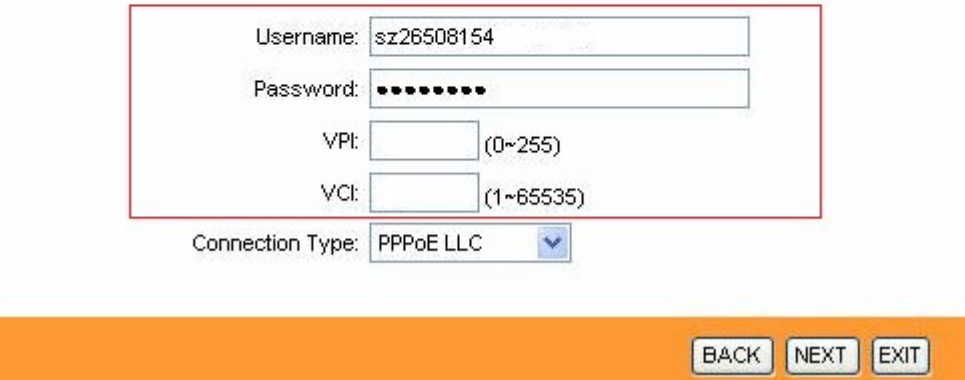

## **Таблица значений VPI и VCI по городам\***

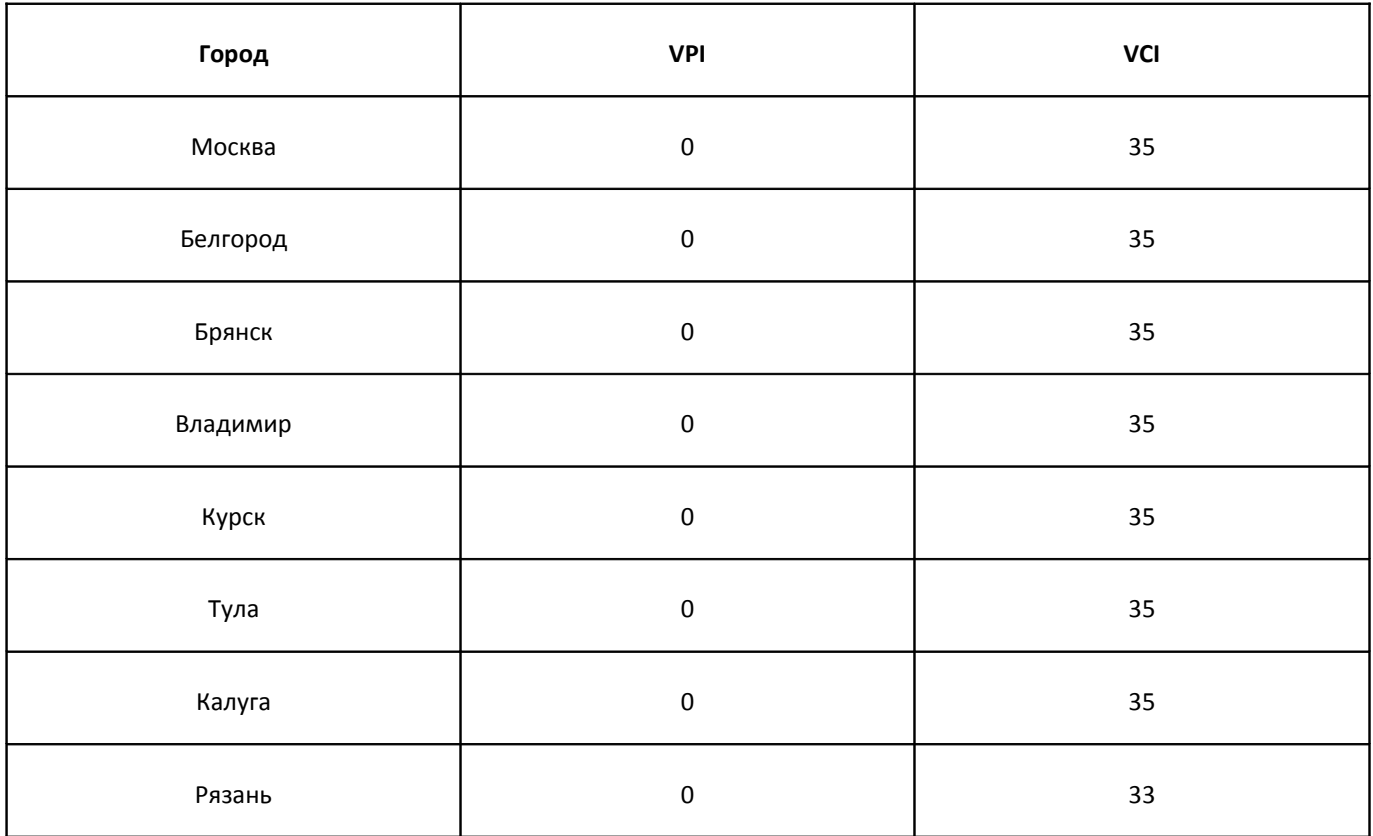

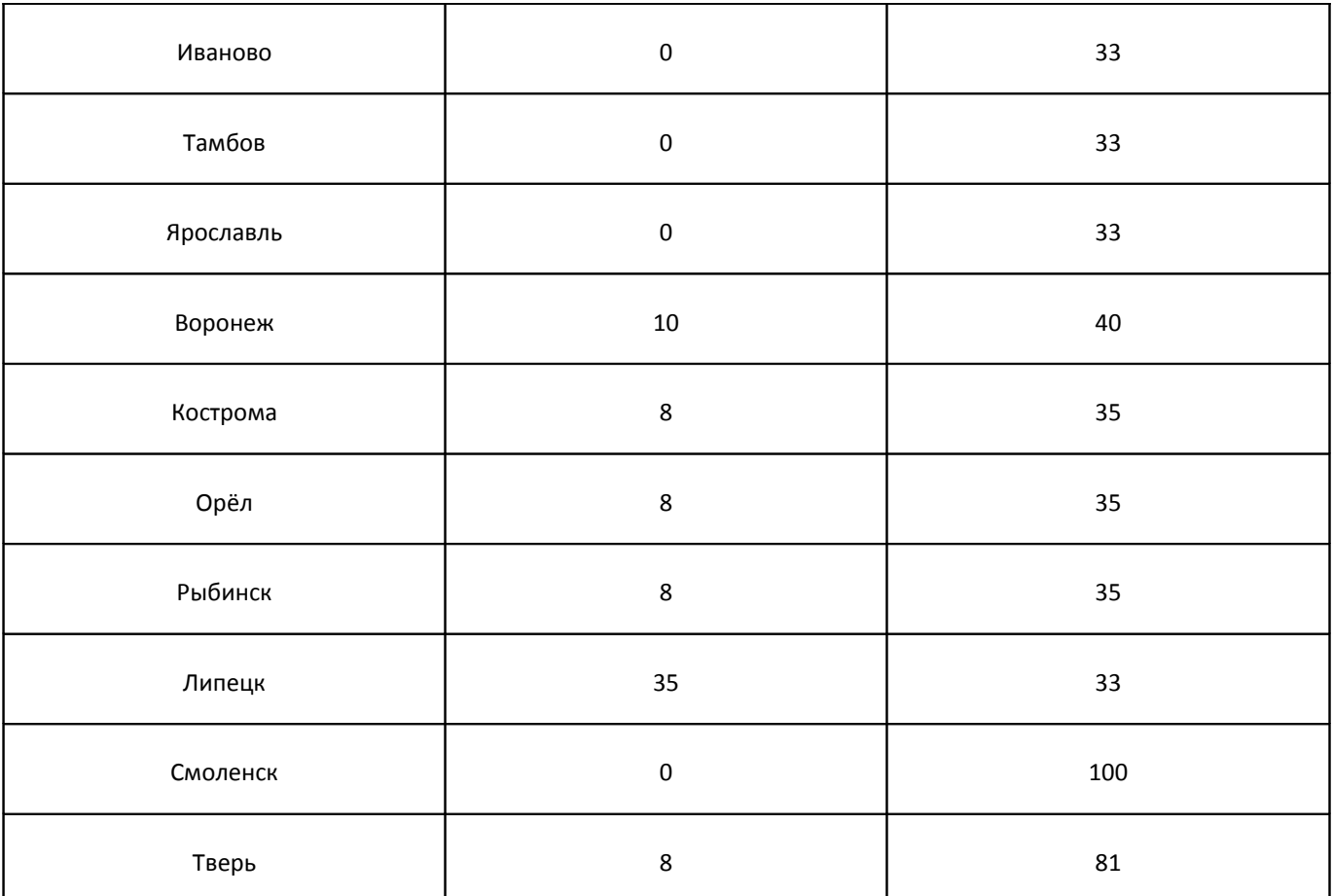

\*Значения VPI и VCI могут быть отличными от приведенных. Если ваш модем не подключается с данными параметрами , пожалуйста, уточните эти данные у вашего поставщика Интернет-услуг

### 8. Настройте вашу беспроводную сеть.

SSID – имя вашей беспроводной сети

Тип аутентификации(Authentication type) - выберите WPA-PSK/WPA2-PSK

Шифрование(Encryption) – оставьте по умолчанию TKIP/AES

Совместно используемый ключ(Pre-Shared Key) – придумайте пароль для вашей беспроводной сети (8~63 знака)

Нажмите **Далее** (Next)

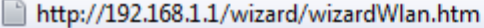

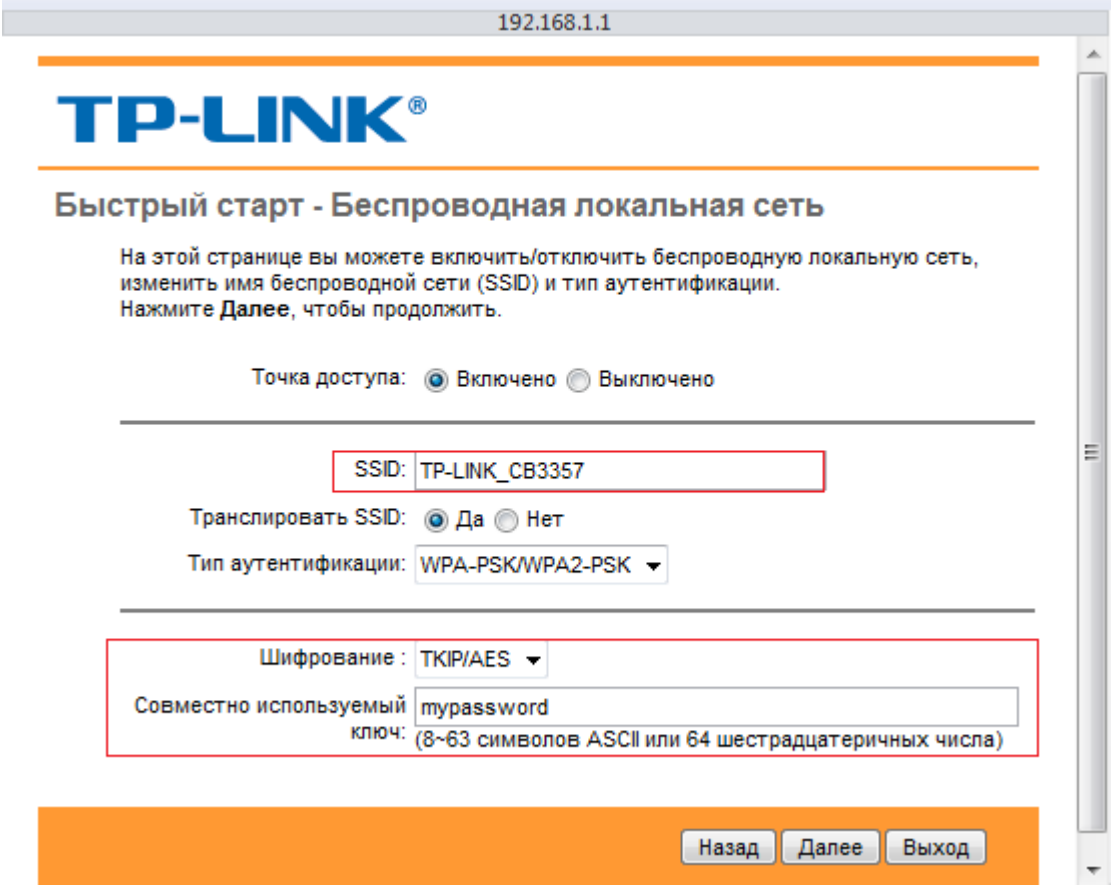

 $\Box$   $\times$ 

#### Quick Start - Wlan

×

You may enable/disable Wlan, change the Wlan SSID and Authentication type in this page. Click NEXT to continue.

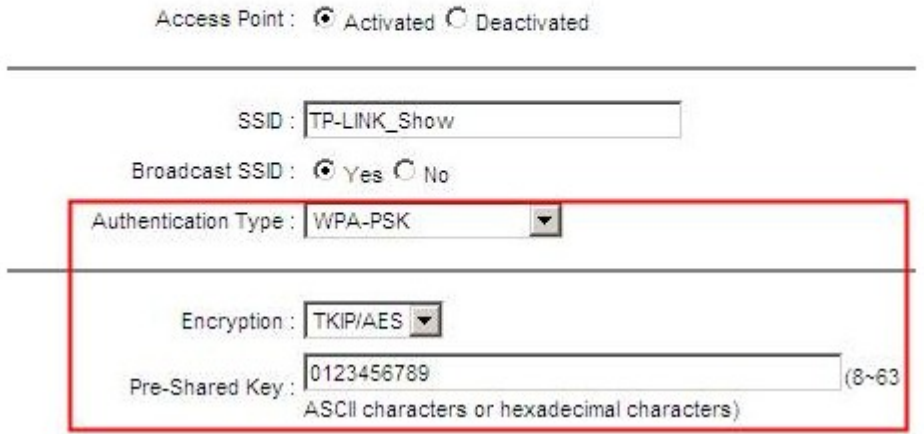

9. Нажмите Далее (Next), затем Закрыть (Close) для сохранения настроек

http://192.168.1.1/wizard/wizardclose.htm

192.168.1.1

 $\Box$   $\times$ 

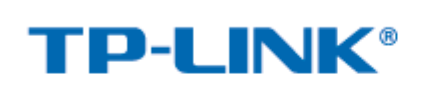

Быстрый старт завершен!

Изменения сохранены.

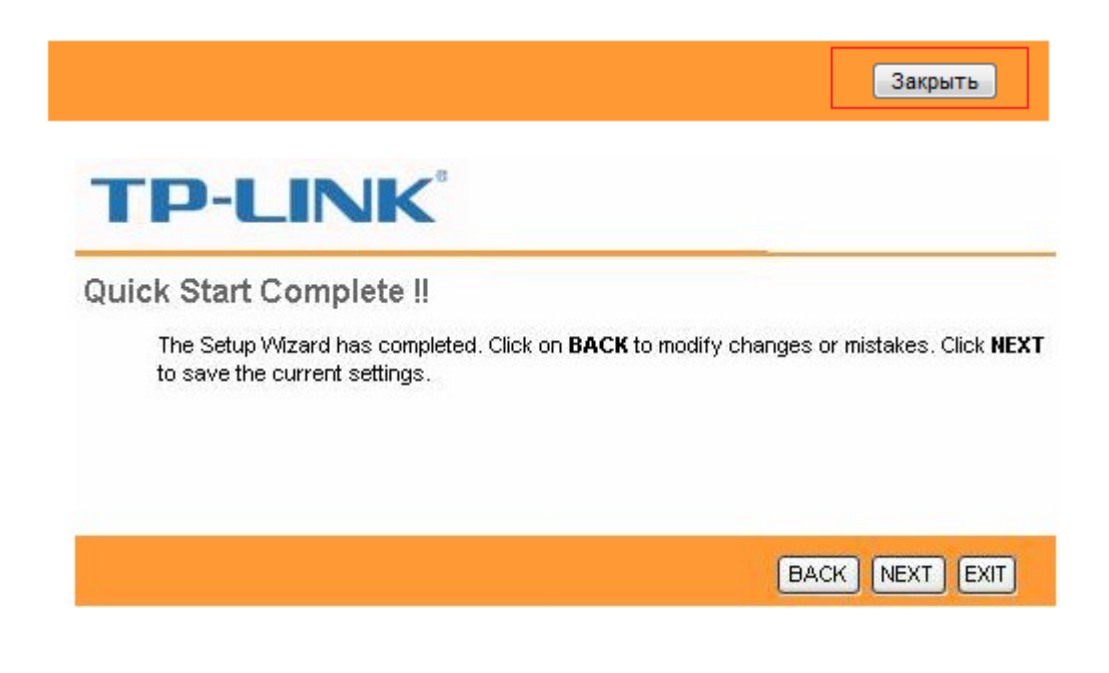